## **MS Word Teil 1**

## 1 **Bitte füllen Sie die Lücken aus:**

Um die Schriftart und die Schriftgröße eines bereits geschriebenen Textes zu verändern,

müssen sie ihn markieren . Hierzu fahren Sie mit dem markieren

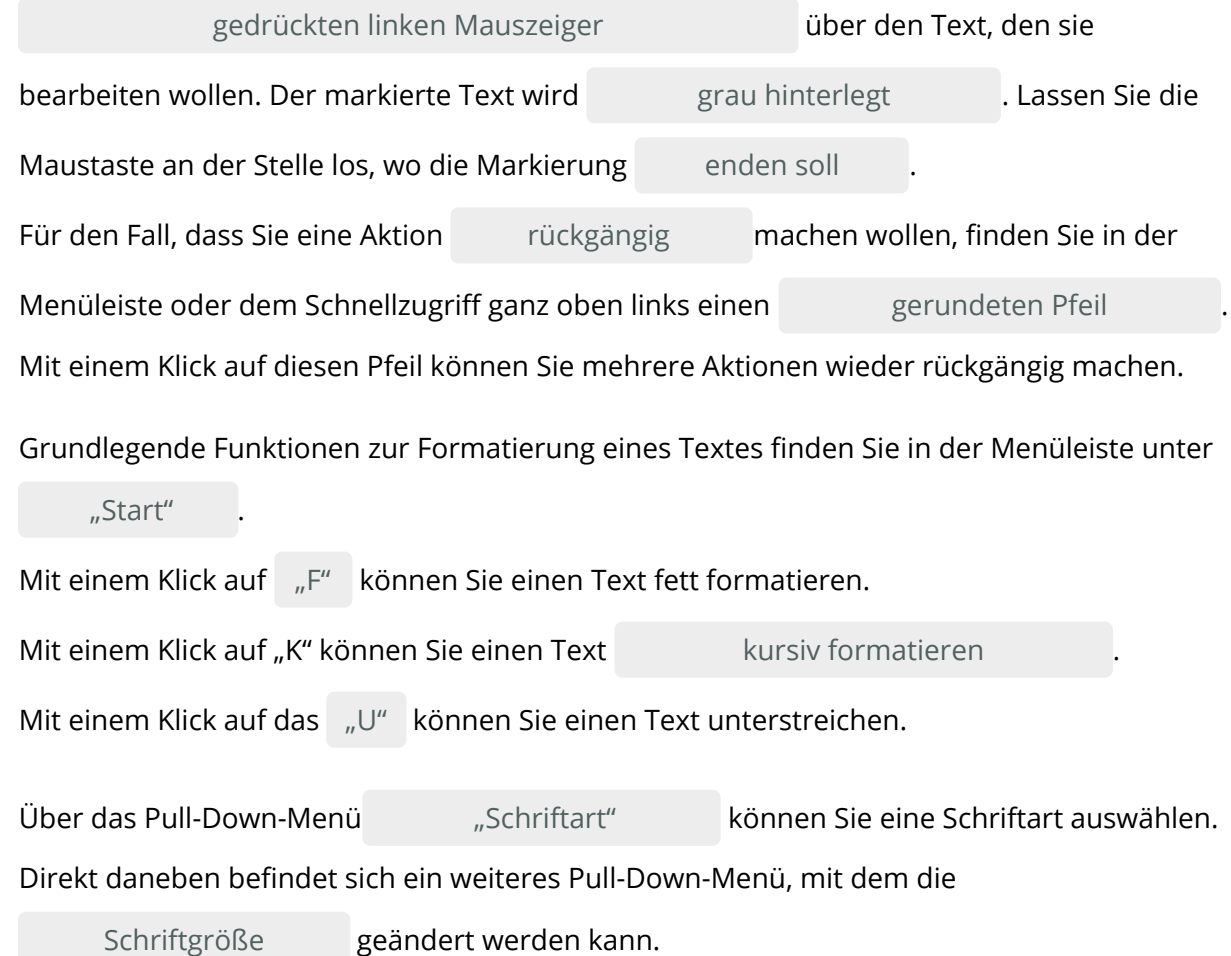

**markieren / enden soll / grau hinterlegt / Schriftgröße / gedrückten linken Mauszeiger / Schriftart /"U" / rückgängig / kursiv formatieren / "F" / "Start" / gerundeten Pfeil**

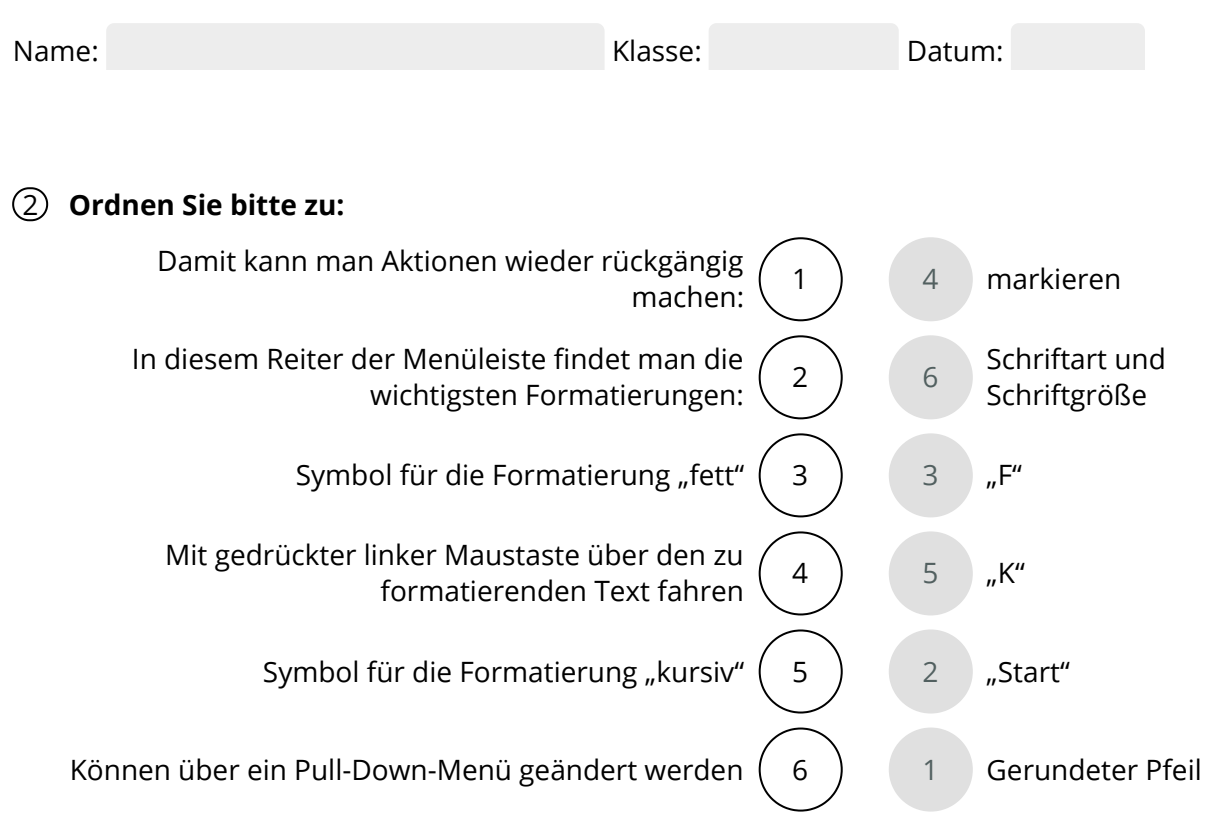

## 3 **Bitte kreuzen Sie richtig an:**

Bei welchen Programmen handelt es sich um Textverarbeitungsprogramme? (2/5)

- O Excel
- **⊘** MS-Word
- Firefox
- WIndows
- WordPad

Welche Aussagen zur Markierung eines Textes sind richtig? (3/5)

- O Ich markiere mit gedrückter rechter Maustaste
- O Bei der Markierung lasse ich die Maustaste los.
- Ich halte die Maustaste während der Markierung gedrückt.
- Ich markiere mit gedrückter linker Maustaste.
- Ich lasse die Maustaste dort los, wo die Markierung enden soll.

Welche Aussagen sind richtig? (3/5)

- $\bigcirc$  Mit der Funktion "Rückgängig" kann ich nur die letzte Aktion rückgängig machen.
- $\odot$  Mit der Funktion "Rückgängig" kann ich mehrere Aktionen rückgängig machen.
- $O$  Die Funktion "Rückgängig" findet sich auf der Taskleiste.
- $\odot$  Das Symbol für "Rückgängig" ist ein geschwungener Pfeil.
- **⊘** Die Funktion "Rückgängig" findet sich in der Symbolleiste oder der Schnellzugriffsleiste.

Welche der nachfolgenden Aussagen sind richtig? (3/5)

- $\overline{O}$  Die wichtigsten Funktionen zur Textformatierung finden sich im Reiter "Ansicht"
- $O$  Das "K" in der Menüleiste "Start" steht für "Kopieren"
- $\odot$  Die Funktion "Unterstreichen" wird in Word durch ein unterstrichenes "U" in der Menüleiste abgebildet.
- $\odot$  Schriftarten lassen sich über ein Pull-Down-Menü auswählen
- Schriftgrößen lassen sich durch ein Pull-Down-Menü auswählen.

Welche der nachfolgenden Aussagen treffen zu? (3/5)

- $\bigcirc$  Mit dem Symbol "K" lässt sich ein Text fett formatieren.
- Die Schriftgröße eines Textes hängt von der Schriftart ab.
- $\odot$  Mit dem Symbol "F" lässt sich ein Text fett formatieren.
- Die Funktionen zur Auswahl der Schriftart und Schriftgröße befinden sich im Reiter "Start".
- $\odot$  "Calibri" ist eine Schriftart.

## (4) Bitte schreiben Sie jeweils "Richtig" oder "Falsch" hinter die Aussagen:

Falsch 4x Richtig 4x

Die wichtigsten Formatierungsfunktionen finden sich im Reiter "Einfügen". Falsch

Excel und MS-Word sind Textverarbeitungsprogramme. Falsch

Um einen bereits geschriebenen Textzu formatieren muss man ihn zuvor markieren.

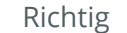

Einen Text markiert man mit gedrückter rechter Maustaste. Richtig

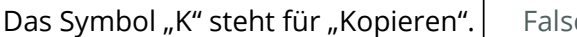

Richtig

Falsch

Die wichtigsten Formatierungsfunktionen findet man im Ordner "Start". Richtig

Die Funktionen "Kursiv" und "Unterstrichen" findet man im Pull-down-Menü im Reiter

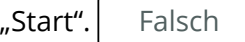

Aktionen können über das Symbol eines abgerundeten Pfeils wieder rückgängig

gemacht werden.

5 Finden Sie die Begriffe und das Lösungswort:

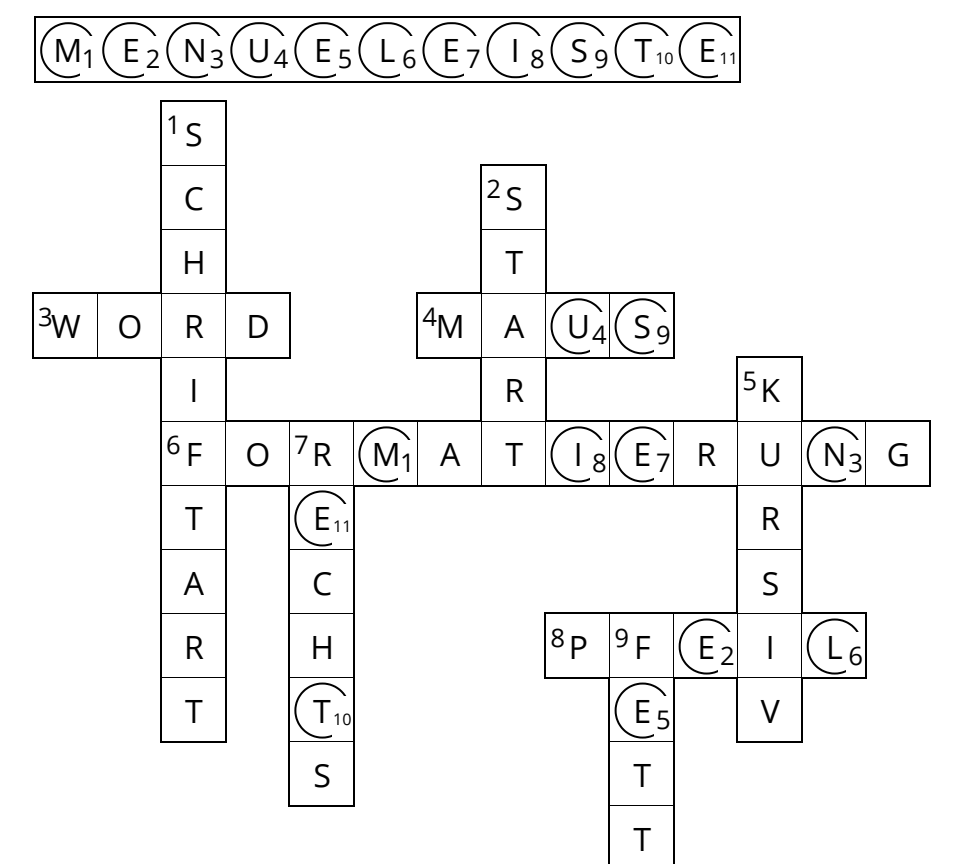

- **1** Kann über ein Pull-Down-Menü geändert werden:
- **2** Reiter, in dem die wichtigsten Textformatierungen enthalten sind:
- **3** Ein Textverarbeitungsprogramm:
- **4** Damit wird ein Text markiert:
- **5** | Eine weitere Formatierungsmöglichkeit:
- **6 ▶** Ein Fremdwort, mit dem die Veränderung von Textbestandteilen bezeichnet wird:
- **7** Gegensatz von links:
- **8** Mit diesem Symbol können Sie Aktionen rückgängig machen:
- Eine Formatierungsmöglichkeit, wenn der Text hervorgehoben werden soll: **9**